#### **Nagios XI Installing Configuration Wizards**

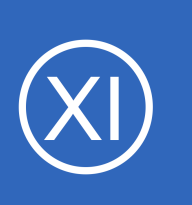

## **Purpose**

This document describes how to obtain and install configuration wizards for Nagios XI.

# **Target Audience**

This document is intended for use by Nagios administrators who wish to install additional wizards to Nagios XI as there are third party configuration wizards available on the Nagios Exchange that can provide additional functionality.

# **Configuration Wizards Overview**

Configuration wizards are addons to Nagios XI that make it easy for end-users to monitor new devices, services, and applications with Nagios XI. Wizards provide a user-friendly interface to what otherwise might be a complex task. They are especially useful for users who are new to Nagios XI, they create all the related monitoring configurations without needing to understand how Nagios XI works in the back-end.

Configuration wizards that are installed in Nagios XI can be accessed from the Navigation menu **Configure**.

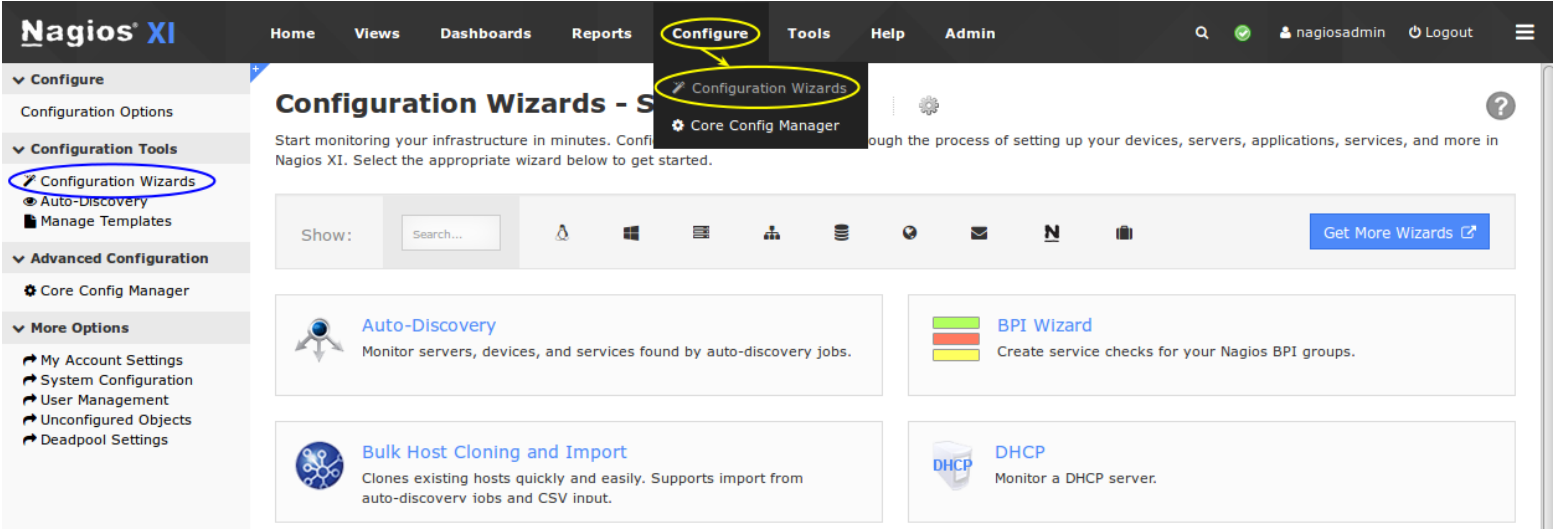

1295 Bandana Blvd N, St. Paul, MN 55108 [sales@nagios.com](mailto:sales@nagios.com) US: 1-888-624-4671 INTL: 1-651-204-9102

**Nagios**®

## [www.nagios.com](https://www.nagios.com/)

© 2017 Nagios Enterprises, LLC. All rights reserved. Nagios, the Nagios logo, and Nagios graphics are the servicemarks, trademarks, or<br>registered trademarks owned by Nagios Enterprises. All other servicemarks and trademark

#### **Nagios XI Installing Configuration Wizards**

**Tip:** You can quickly filter the list of configuration wizards by:

- Typing in the **Search** box, for example wind would show all the wizards with the word wind in them (like Windows wizards)
- Click the icons to the right of the Search box, for example the Windows icon would now only show the Windows wizards that would appear by using the search but also other wizards like Exchange, MSSQL, NCPA, NRPE

# **Obtaining New Wizards**

Additional configuration wizards can be obtained from the Nagios Exchange website at:

## <https://exchange.nagios.org/directory/Addons/Configuration/Configuration-Wizards>

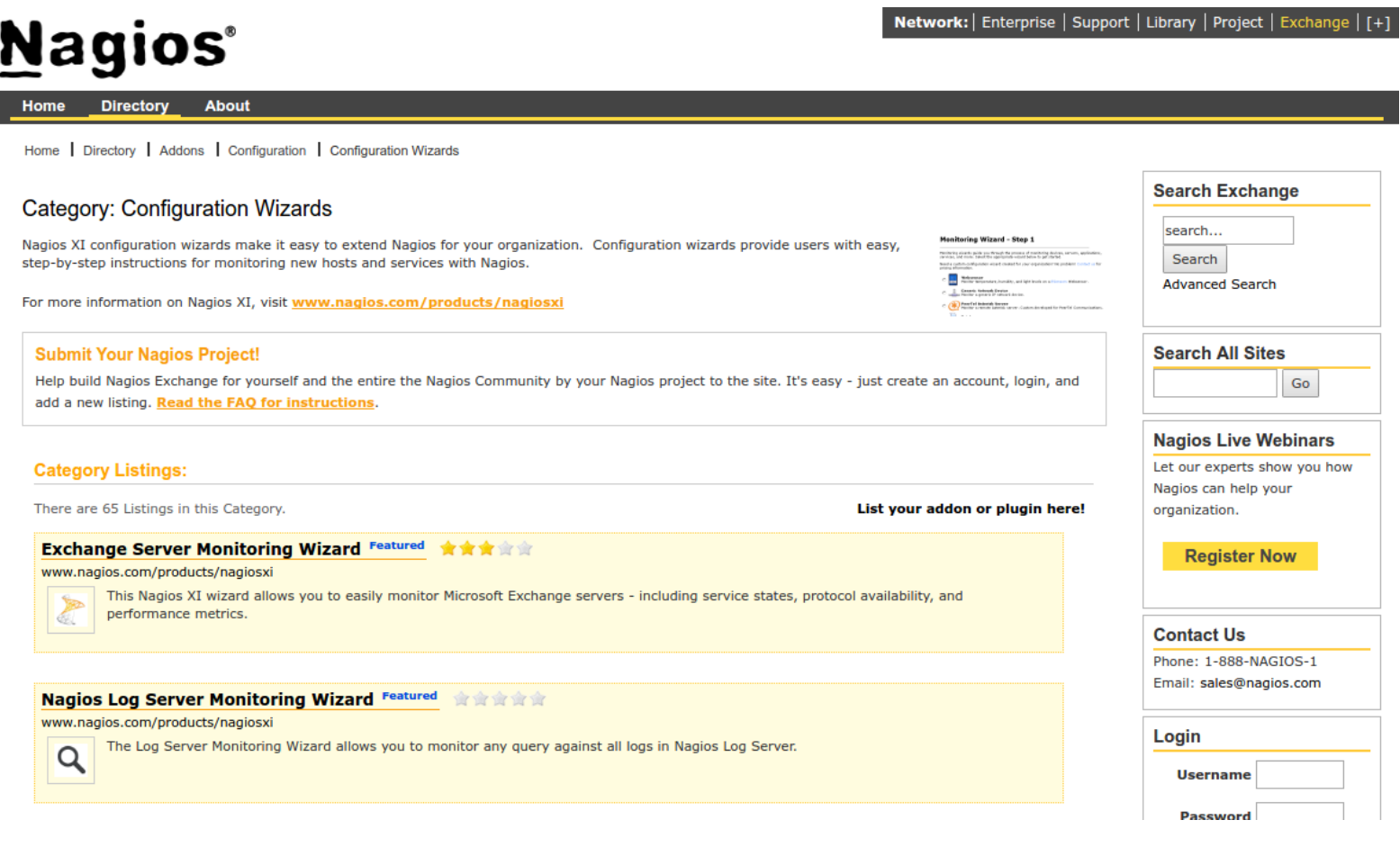

1295 Bandana Blvd N, St. Paul, MN 55108 [sales@nagios.com](mailto:sales@nagios.com) US: 1-888-624-4671 INTL: 1-651-204-9102

**Nagios**®

## [www.nagios.com](https://www.nagios.com/)

© 2017 Nagios Enterprises, LLC. All rights reserved. Nagios, the Nagios logo, and Nagios graphics are the servicemarks, trademarks, or<br>registered trademarks owned by Nagios Enterprises. All other servicemarks and trademark

#### **Nagios XI Installing Configuration Wizards**

On the Nagios Exchange you will find configuration wizards that have been released by external parties, as well as all the existing wizards that come included with Nagios XI.

This guide will upload the **Box293 Demonstration Wizard**, which can be found on the Nagios Exchange. Simply download the box293demo.zip file and you'll be shown how to upload it in the next step.

# **Wizard Installation**

Installing a new configuration wizard in Nagios XI is very simple. Navigate to **Admin** > **System Extensions** > **Manage Config Wizards**.

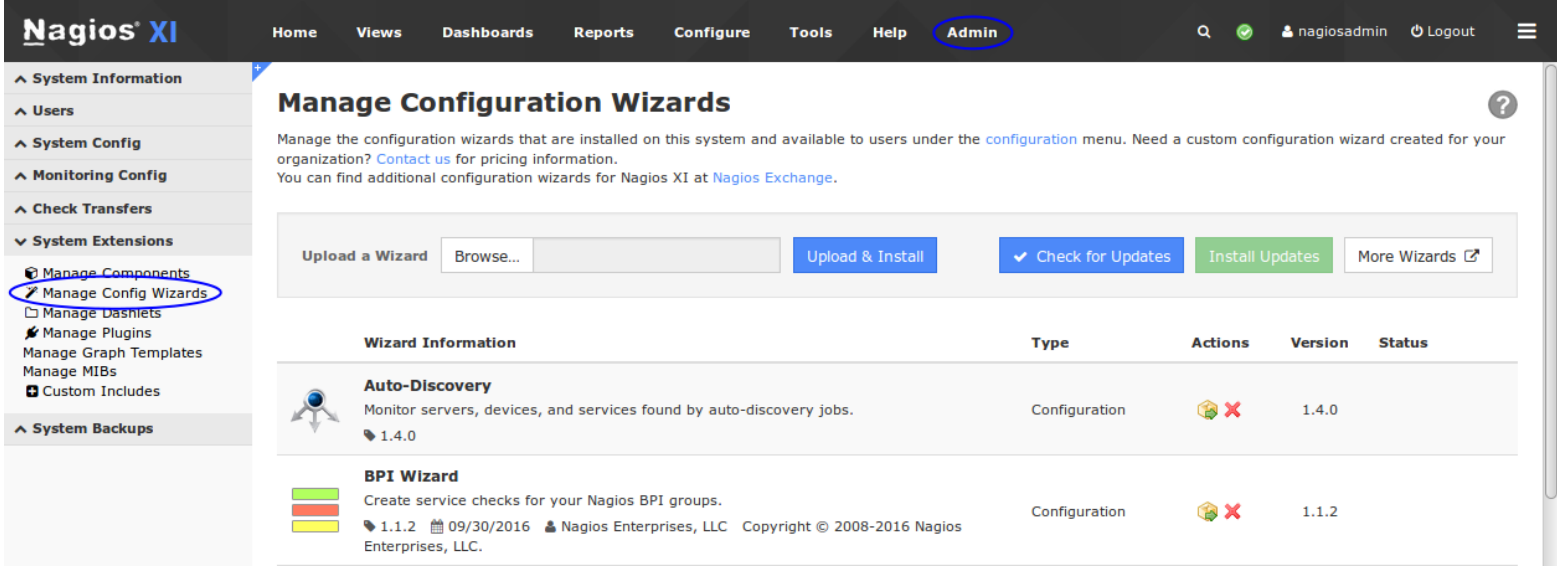

Click the **Browse** button to select the new wizard you want to install.

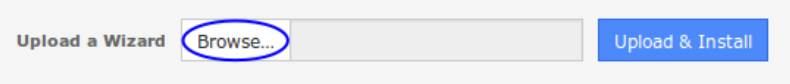

Select the configuration wizard file (.zip extension) that you previously downloaded using the window that appears and click **Open**.

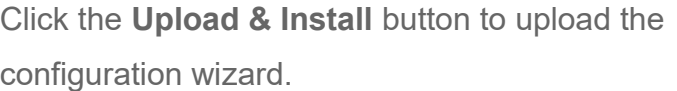

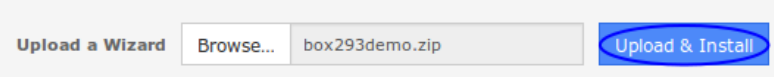

1295 Bandana Blvd N, St. Paul, MN 55108 [sales@nagios.com](mailto:sales@nagios.com) US: 1-888-624-4671 INTL: 1-651-204-9102

**Nagios**®

## [www.nagios.com](https://www.nagios.com/)

© 2017 Nagios Enterprises, LLC. All rights reserved. Nagios, the Nagios logo, and Nagios graphics are the servicemarks, trademarks, or<br>registered trademarks owned by Nagios Enterprises. All other servicemarks and trademark

 $\odot$ 

#### **Nagios XI Installing Configuration Wizards**

Once the wizard is uploaded, you will receive a message saying it was installed and it will appear in the list of wizards.

#### **Manage Configuration Wizards**

Wizard installed. Manage the configuration wizards that are installed on this system and available to users under the configuration menu. Need a custom configuration wizard created for your organization? Contact us for pricing information.<br>You can find additional configuration wizards for Nagios XI at Nagios Exchange. **Upload & Install** Check for Updates Upload a Wizard Browse... More Wizards C **Wizard Information Type Actions** Version **Status Auto-Discovery** Monitor servers, devices, and services found by auto-discovery jobs Configuration **BX**  $1.4.0$  $\frac{1}{2}$ 1.4.0 **Box293 Demonstration Wizard** This wizard is an example of how to code Conifuguration Wizards Configuration **OX** 2012-08-05 It should be used as a reference tool for customising your own wizards.

Now when you Navigate back to the Configure menu you will see the new wizard in the list.

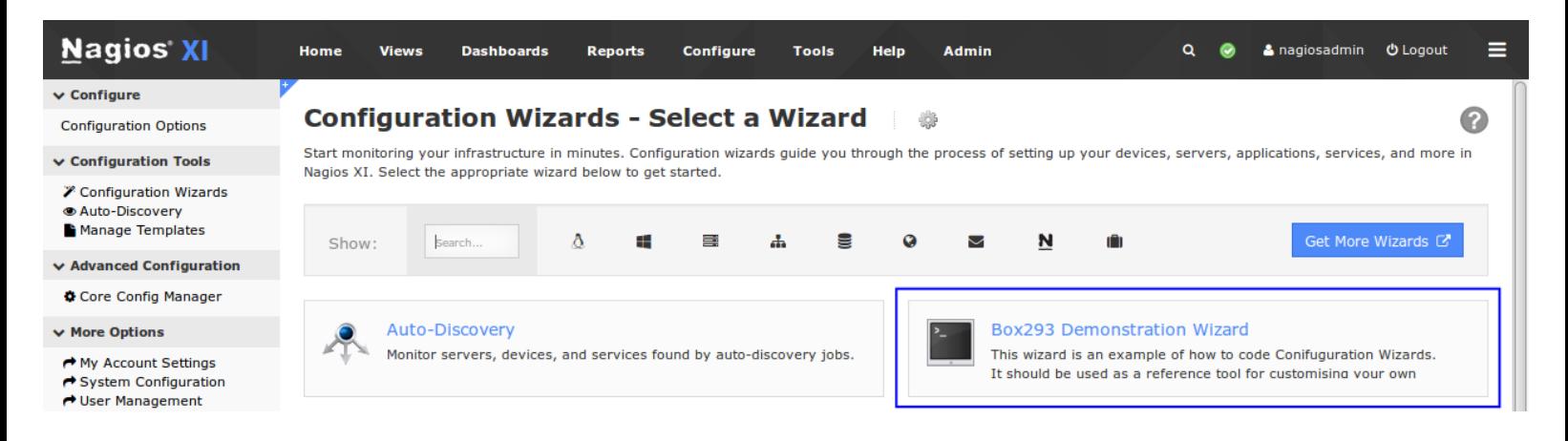

→ 2012-08-05 曲 2012-08-05 & Troy Lea aka Box293

# **Finishing Up**

This completes the documentation on how to install Configuration Wizards in Nagios XI.

If you have additional questions or other support related questions, please visit us at our Nagios Support Forums:

## [https://support.nagios.com/forum](http://nag.is/a5)

The Nagios Support Knowledgebase is also a great support resource:

## [https://support.nagios.com/kb](http://nag.is/a2)

1295 Bandana Blvd N, St. Paul, MN 55108 [sales@nagios.com](mailto:sales@nagios.com) US: 1-888-624-4671 INTL: 1-651-204-9102

**Nagios®** 

### [www.nagios.com](https://www.nagios.com/)

© 2017 Nagios Enterprises, LLC. All rights reserved. Nagios, the Nagios logo, and Nagios graphics are the servicemarks, trademarks, or<br>registered trademarks owned by Nagios Enterprises. All other servicemarks and trademark

Page  $4/4$ Updated – January, 2018